#### Clicker Software - Trouble Shoot Error

#### HTTP Status 500

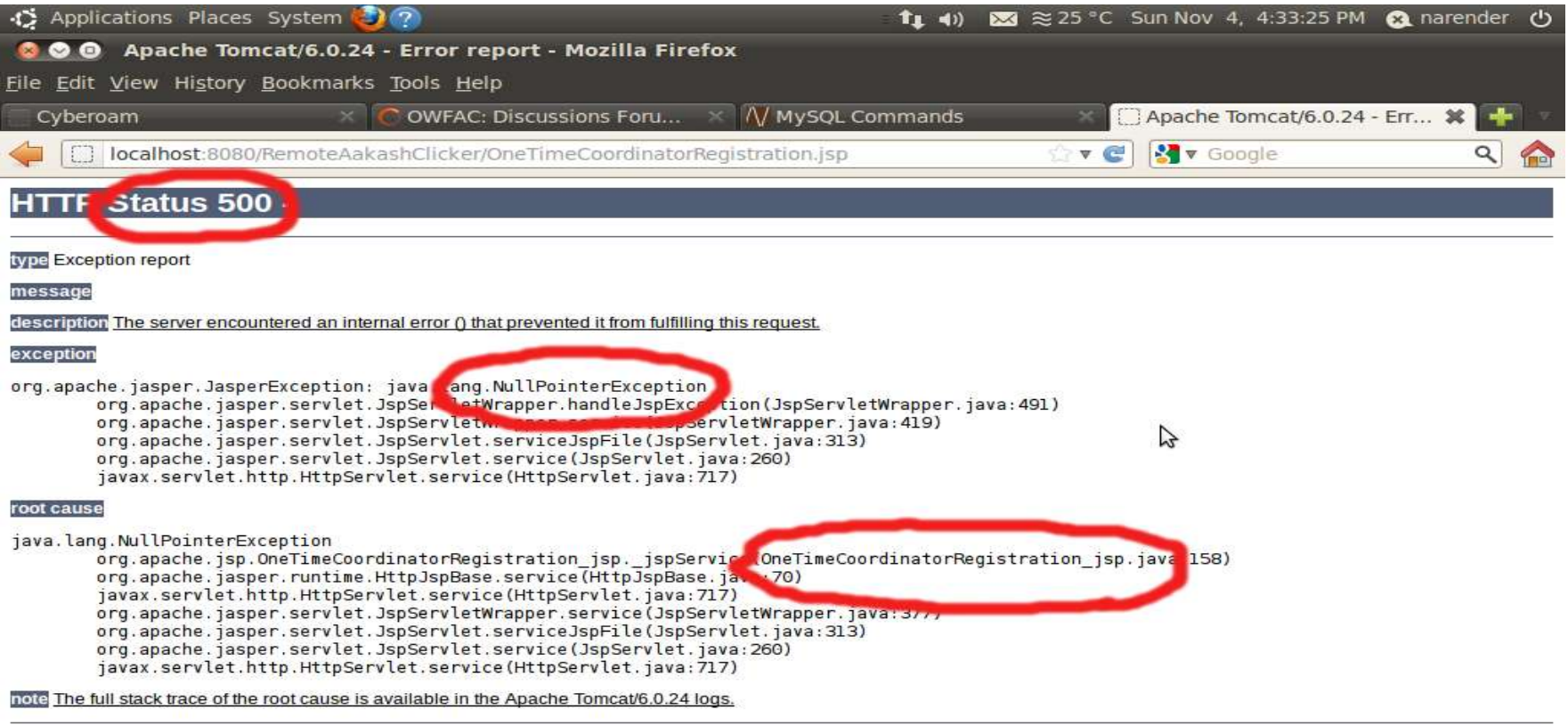

**Apache Tomcat/6.0.24** 

[Configuring S... [2] [narender@na... [6] Save Screens... [6] Save Screens... [6] Save Screens...

http://www.w3.org/Protocols/HTTP/HTRESP.html

•Step 1 : Open the Terminal Application->Accessories->Terminal (Ctrl+Alt+t)

Step 2 : Check user clicker ui is available :

#### **\$ mysql –u clicker\_ui –p**

**\$** Enter password : **clicker\_ui**

Step 2 (A): If it shows error while login as clicker\_ui then login as root **\$ mysql –u root –p** Step 2 (A1): Drop user if exist :

#### **> DROP USER clicker\_ui@localhost;**

#### Step 2 (A2) : Create user :

#### **> CREATE USER 'clicker\_ui'@'localhost' IDENTIFIED BY 'clicker\_ui';**

Step 2 (A3) :Restore Dump :

#### **\$ mysql -u root -p < remoteaakashclicker.sql**

Step 2 (A4) : Privileges for clicker ui

#### **> GRANT ALL PRIVILEGES ON remoteaakashclicker.\* TO 'clicker\_ui'@'localhost';**

Step 2 (B) : If login success

- Check database dump is added correctly by
- **Use remoteaakaskclikcer;**
- Fail to use database -> Follow steps : **2 (A3)** and **2 (A4)**

#### Step 3: Restart mysql  **\$ sudo /etc/init.d/mysql restart**

#### Auto selection of Remote center is not available ? Error at submit?

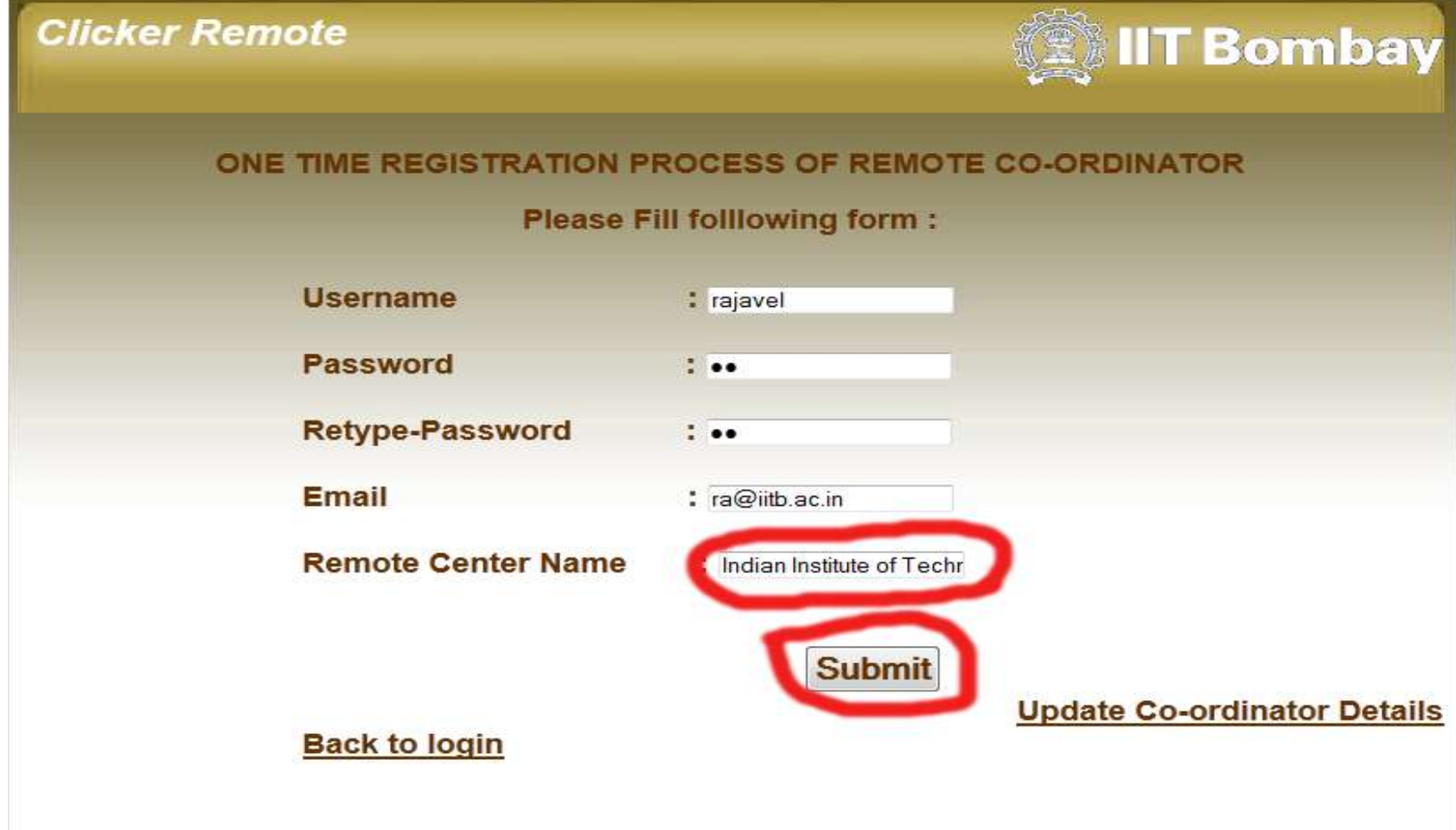

- Grant privileges for clicker ui
	- **> GRANT ALL PRIVILEGES ON remoteaakashclicker.\* TO 'clicker\_ui'@'localhost';**

Restart mysql

 **\$ sudo /etc/init.d/mysql restart**

#### Error at registration submit

 $\sum$ 

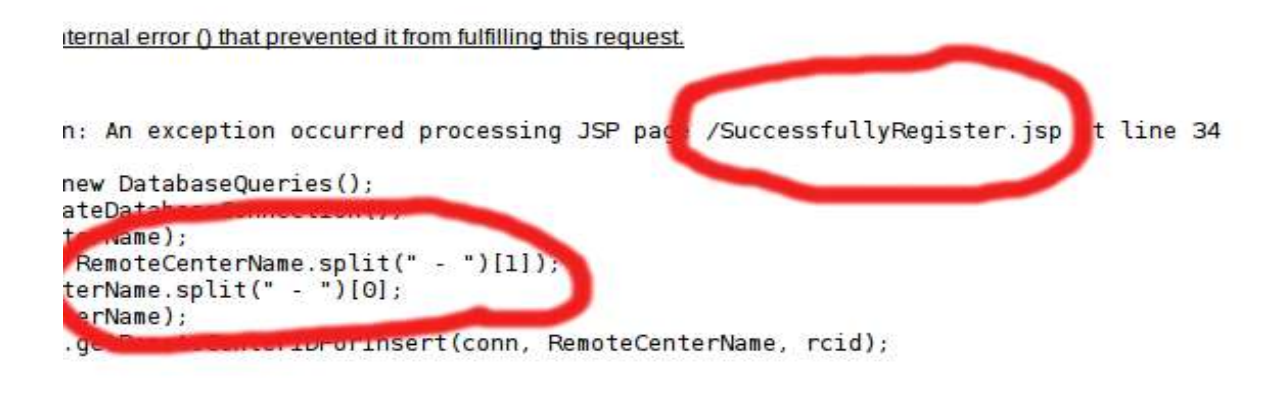

t.JspServletWrapper.handleJspException(JspServletWrapper.java:510) t.JspServletWrapper.service(JspServletWrapper.java: 419) t.JspServlet.serviceJspFile(JspServlet.java:313) t.JspServlet.service(JspServlet.java:260) ervlet.service(HttpServlet.java:717)

```
xception: 1
llyReqister jsp. jspService(SuccessfullyReqister jsp.java:90)
e.HttpJspBase.service(HttpJspBase.java:70)
ervlet.service(HttpServlet.java:717)
t.JspServletWrapper.service(JspServletWrapper.java:377)
t.JspServlet.serviceJspFile(JspServlet.java:313)
t.JspServlet.service(JspServlet.java:260)
ervlet.service(HttpServlet.java:717)
```
is available in the Apache Tomcat/6.0.24 logs.

- Kindly replace new .war it is available in moodle
- Step 1 : Open the Terminal Application->Accessories->Terminal (Ctrl+Alt+t)

Step 2 : Remove both .war and folder in tomcat - Go to tomcat webapps path **\$ sudo cd /var/lib/tomcat6/webapps \$ sudo rm -rf RemoteAakashClicker RemoteAakashClicker.war**

- Step 3: Go the path new war is available
- **\$ cd /home/username/Desktop/clicker**
- Copy new war :
- **\$ sudo cp RemoteAakashClicker.war /var/lib/tomcat6/webapps/**
- Step 4 : Restart tomcat **\$ sudo service tomcat6 restart**

#### Remote center name is not available after login

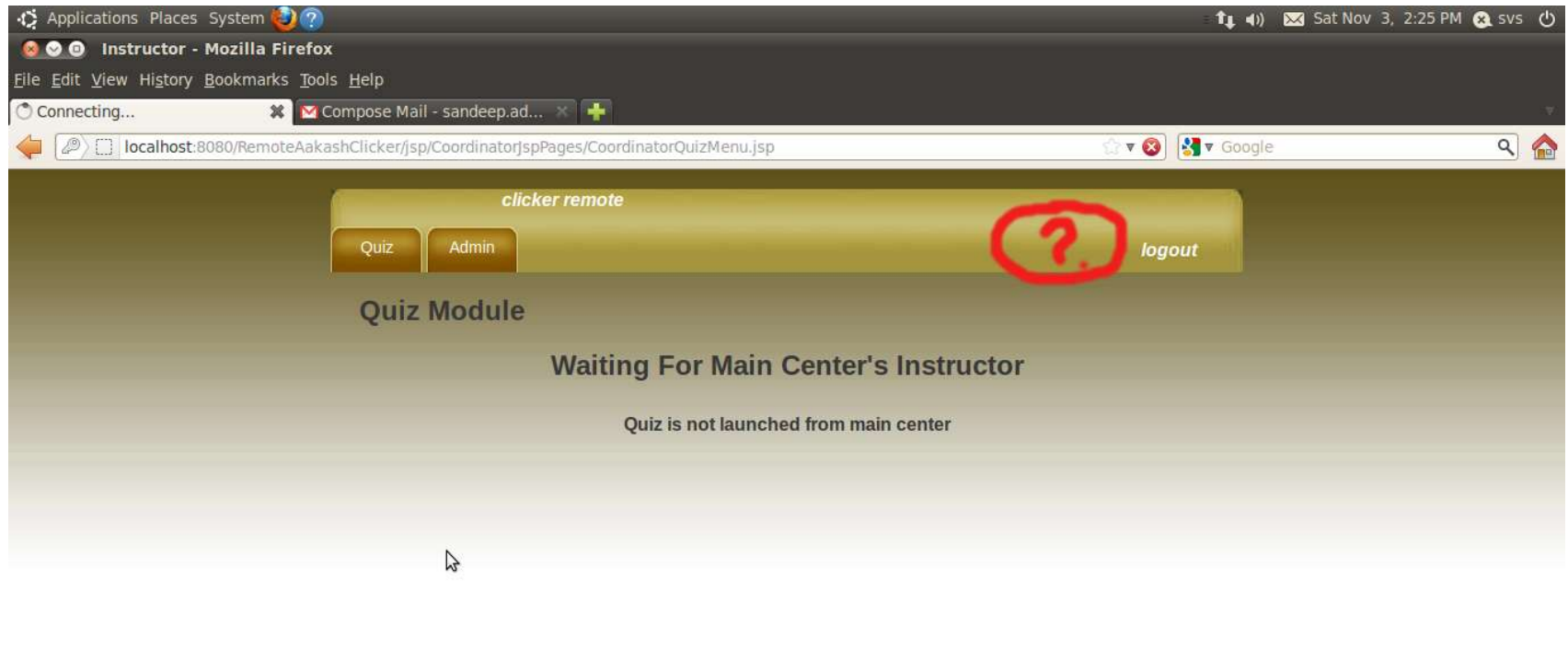

Developed and design by Clicker Saftware Team, IIT BOMBAY

Waiting for localhost...

Instructor - Mozilla Fire... **■ Untitled 1 - OpenOffice...** 

• Kindly replace new .war its available in moodle Step 1 : Open the Terminal Application->Accessories->Terminal (Ctrl+Alt+t)

Step 2 : Remove both .war and folder in tomcat - Go to tomcat webapps path **\$ sudo cd /var/lib/tomcat6/webapps \$ sudo rm -rf RemoteAakashClicker RemoteAakashClicker.war**

Step 3: Go the path new war is available  **\$ cd /home/username/Desktop/clicker** Copy new war :

#### **\$sudo cp RemoteAakashClicker.war /var/lib/tomcat6/webapps/**

Step 4 : Restart tomcat **\$ sudo service tomcat6 restart**

Step 5 : Go to mysql

- **> Mysql –u clicker\_ui –p**
- **> Enter password : clicker\_ui**
- **> use remoteaakashclicker;**
- **> delete from coordinator;**

Step 6 : Restart mysql  **\$ sudo /etc/init.d/mysql restart** Step 7 : Register coordinator again.

## Update mysql connection

Use this command to open the file it will ask for system root password **sudo gedit /etc/mysql/my.cnf**

This my.cnf file will open in gedit separate window Find this line  $\#$ max connections  $= 100$ Remove this # symbol and change 100 to 1000 max connections  $= 1000$ Once you made change save it by press save button or file -> save

## Update mysql connection

mysql $>$  SET GLOBAL max connections = 1000;

Restart mysql

 **\$ sudo /etc/init.d/mysql restart**

# Thanks and Regards Clicker Team